# **Off-Campus Access**

## **in Five Easy Steps!**

Open the library's homepage in your Internet browser:

<http://med.ucf.edu/library>

From our homepage, click on the yellow button that says "Off-Campus Login"

#### **Get Access**

**OFF-CAMPUS LOGIN** 

**ACCESSING UPTODATE** 

**Hours** 8:00am - 5:00pm **Monday - Friday** 

> Click on the yellow button that says "COM Login."

**Click here for COM Login** 

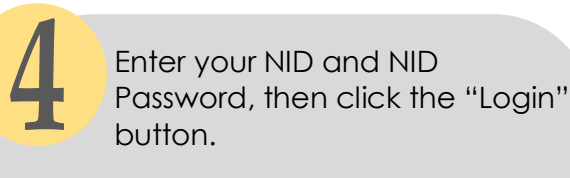

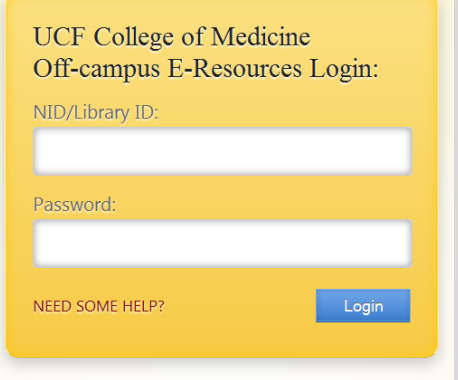

Once logged in you will automatically be returned to the Health Sciences Library's homepage. From here, you have access to all of our resources, as well as those from the Main Campus Library.

### **Having trouble signing in?**

**Contact us via email at medlibrary@ucf.edu or give us a call at (407)266-1400**

## **Finding Your NID**

To lookup your NID, open the following page on your Internet browser:

### **[my.ucf.edu](http://my.ucf.edu/)**

Under the "myUCF Need Help" menu, navigate to NID Password Reset, then click the "I forgot my NID" link. Follow the instructions there to have your NID emailed to you.

# **Visiting the Health Sciences Library**

We welcome you to visit our beautiful library space. The library is open only during the hours listed herein.

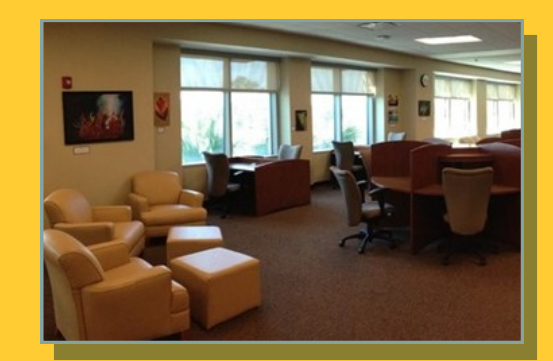